# Aurion

# PEOPLE & PAYROLL SOLUTIONS

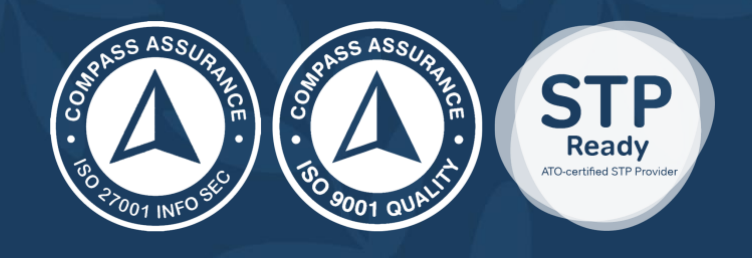

**Producing a Pay in Advance for an Entire Pay Entity** 

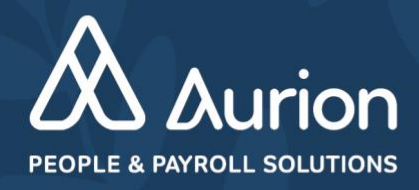

### **Version Control**

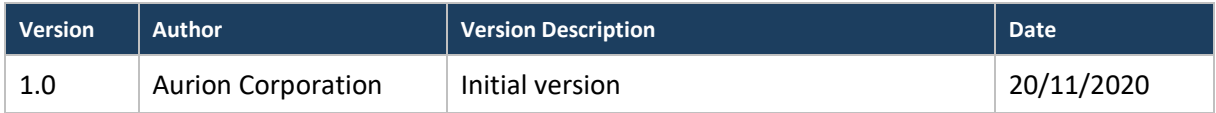

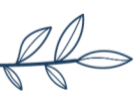

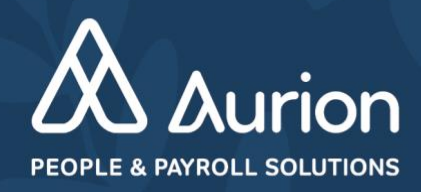

### **Contents**

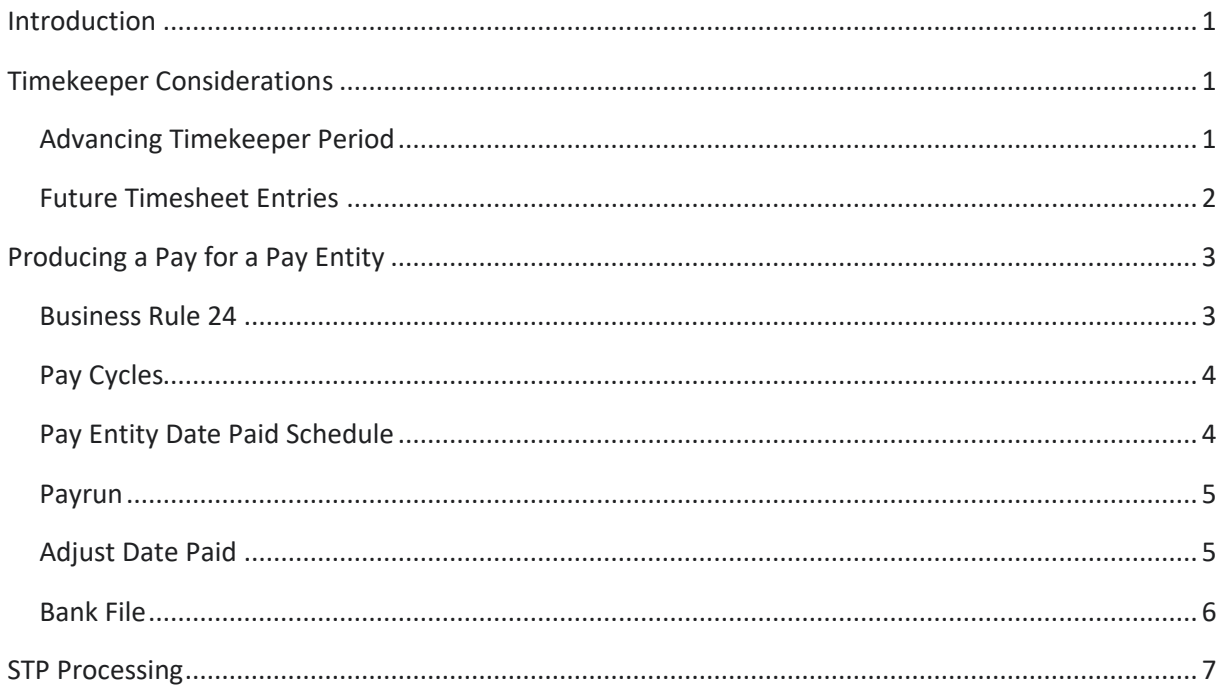

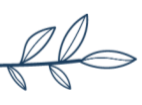

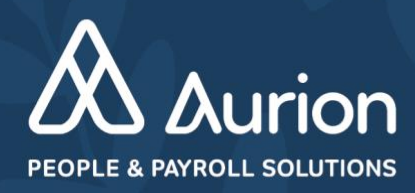

# <span id="page-3-0"></span>**Introduction**

At times, usually around the Christmas period, organisations may be required to produce a pay and subsequent files earlier than normal to ensure employees continue to be paid as scheduled and to give payroll officers a well-deserved holiday. This document has been prepared to detail the processes to achieve this, to highlight issues you may encounter and how to resolve these.

Most organisations continue to make payment on the scheduled date. These instructions assume this.

# <span id="page-3-1"></span>**Timekeeper Considerations**

This section only applies to organisations that use the Aurion Timekeeper.

# <span id="page-3-2"></span>**Advancing Timekeeper Period**

Once a pay is produced, most organisations advance their timekeeper period and raise a timesheet for the next period via task EV335\_TK\_ADVANCE. This process will continue to be actioned as per normal, but subject to the timesheet period you may need to remove any values in the 'Skip if ruleset current timesheet end date > days from today' fields. These fields are designed to prevent accidental advancing of a timesheet period so should be re-added after the process is run. Refer to the Aurion Help for details on how to save parameters without running the task.

Remember that any approved timesheet will make resulting payments in the current pay. Ensure you do not raise a timesheet and get employees to complete until your current pay period is correct.

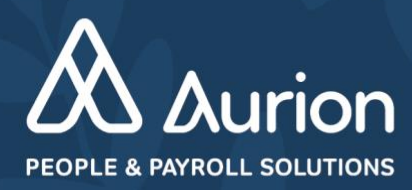

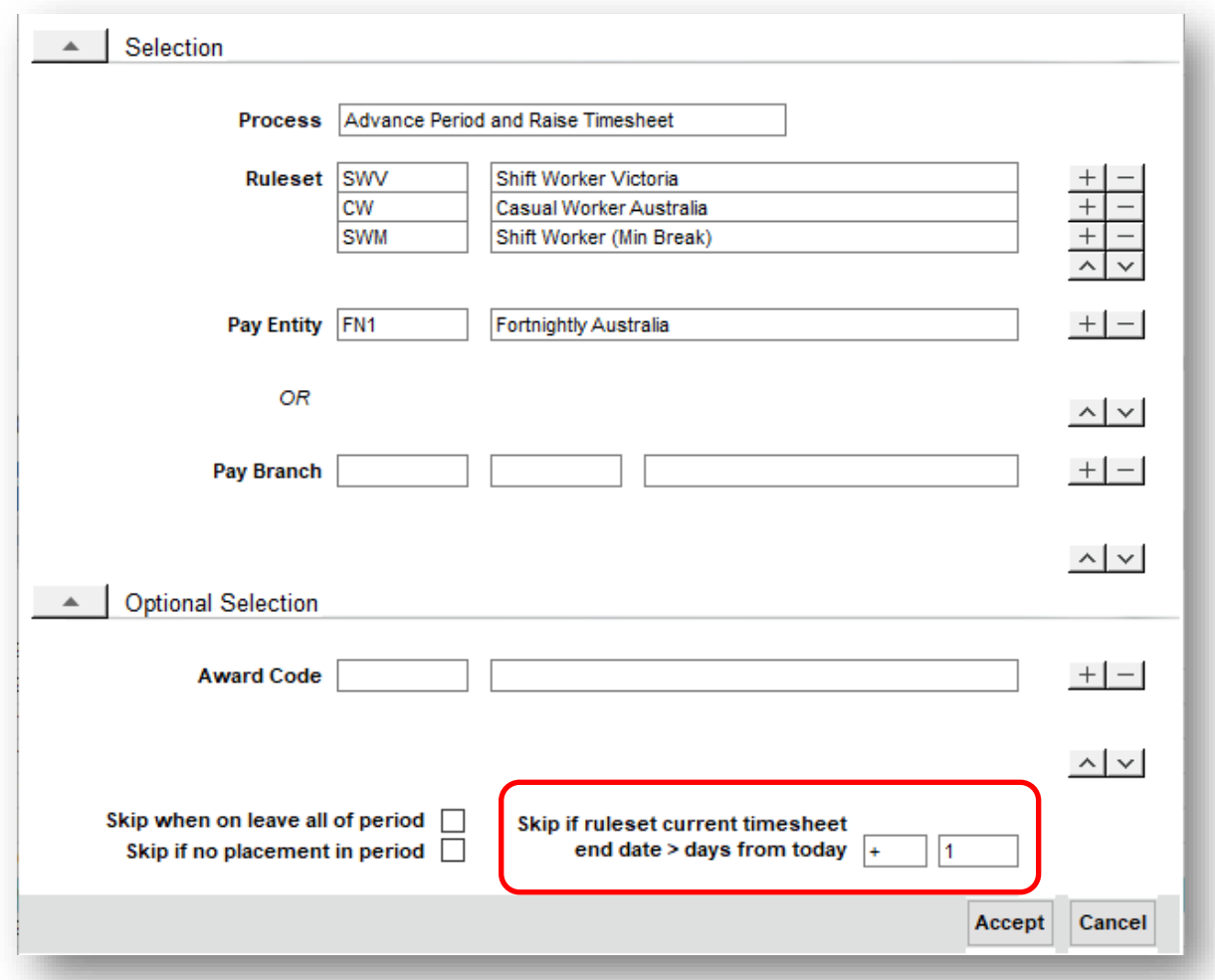

### <span id="page-4-0"></span>**Future Timesheet Entries**

Each Time Type in a Timekeeper Ruleset can be flagged to allow for future dated entries to be processed. If you want to process transactions that are dated greater than today's date, the 'Future' field must be checked on.

Ensure all relevant codes are flagged accordingly:

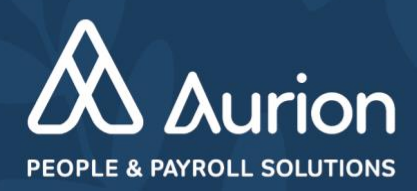

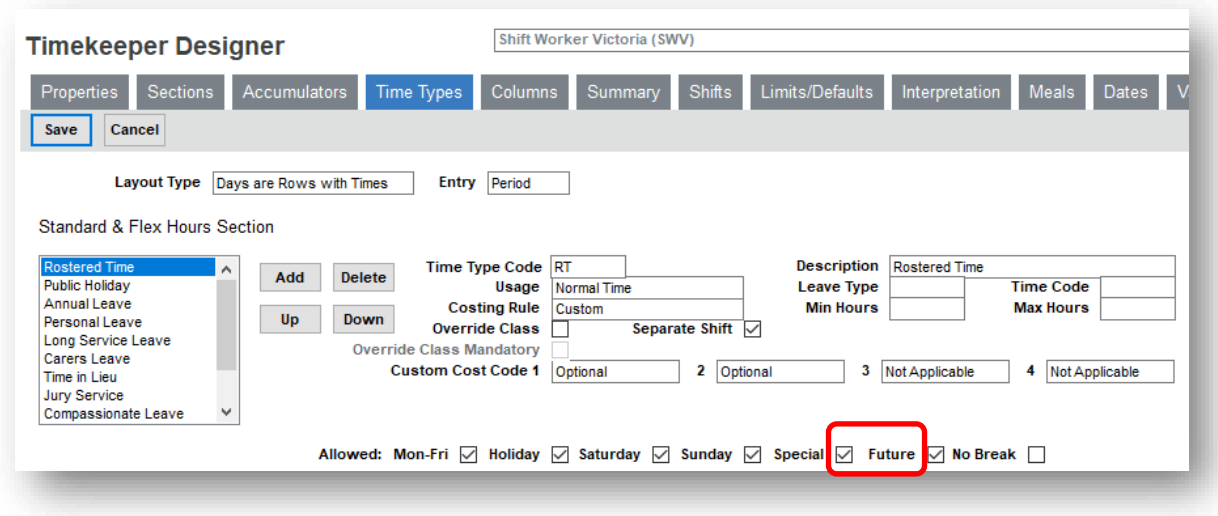

If changes are made, remember to validate the ruleset.

# <span id="page-5-0"></span>**Producing a Pay for a Pay Entity**

### <span id="page-5-1"></span>**Business Rule 24**

This rule prevents pays from being accidently run before they should logically be processed. Before running the pay, ensure the 'Projected Paid Date' field is unchecked:

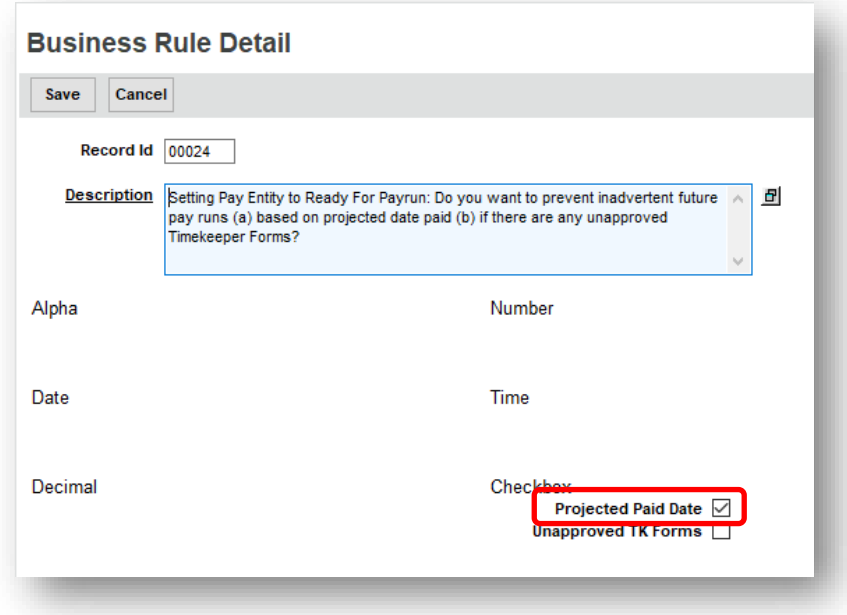

Once the pay has run successfully, remember to turn this setting back on.

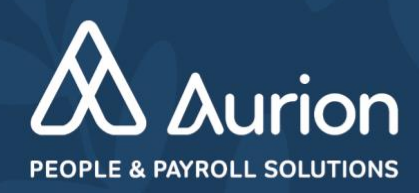

### <span id="page-6-0"></span>**Pay Cycles**

A pay run may fail if your system does not have sufficient pay periods generated. A number of customers generate pay periods through to the end of the calendar year.

Check the Pay Cycles (EC061\_PCYCL\_LIST) screen to ensure that you have enough future dated pay periods. It is recommended that you check annually (as recommended in the End of Financial Year Processing document released by Aurion) and generate a further 12 months if required.

Please ensure that you click the Validate button once any changes are made to ensure no gaps exist in dates.

### <span id="page-6-1"></span>**Pay Entity Date Paid Schedule**

This function allows for the actual date paid to be defined against each pay period. This is very useful for monthly pay entities where the date paid changes each pay, but can be used by weekly/fortnightly cycles also.

Ensure that the 'Date Paid' value is correct for the pay being produced in advance.

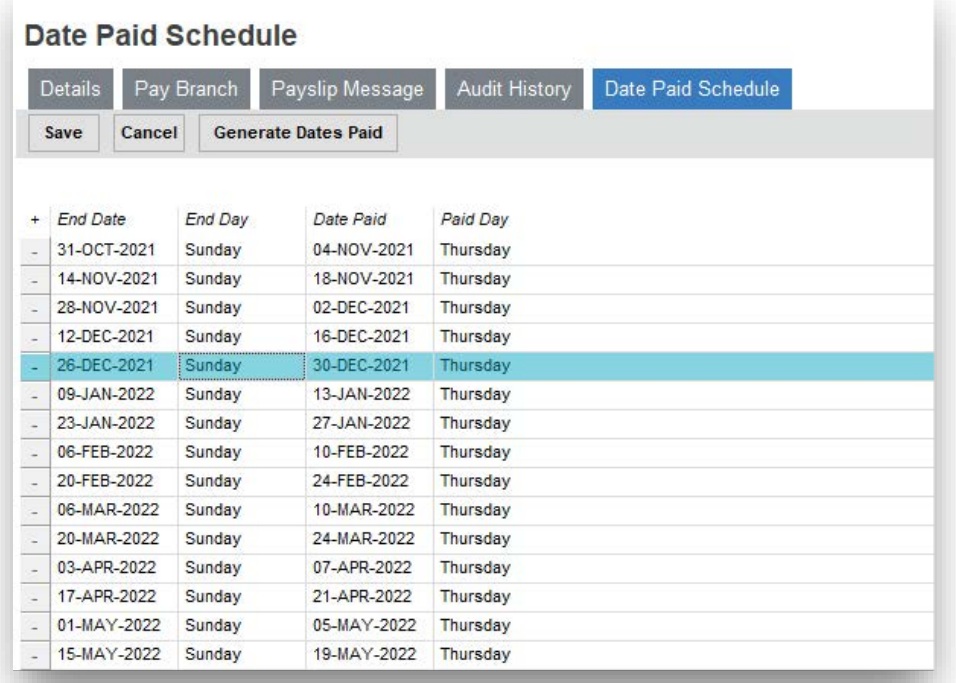

If using this function, check on the 'Use Date Paid Schedule' field on the Pay run parameter form (ER368\_PAYRUN). This field is only available for a Payrun, and when checked on the 'Processed at Bank Day' field will be unavailable.

More information on this feature is available in Aurion Help. Search for "Configuring the Date Paid Schedule".

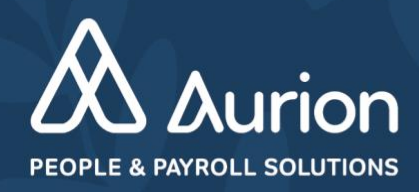

### <span id="page-7-0"></span>**Payrun**

When running the actual payrun (not Trial pay), amend the parameter form to select "Specific" and enter the actual date that the monies will be paid. If you use one of the day options, Aurion is likely to create the wrong Date Paid that will appear on Pay Summaries, Pay Advices etc

If you currently use the Pay Entity Date Paid Schedule, then no change is required.

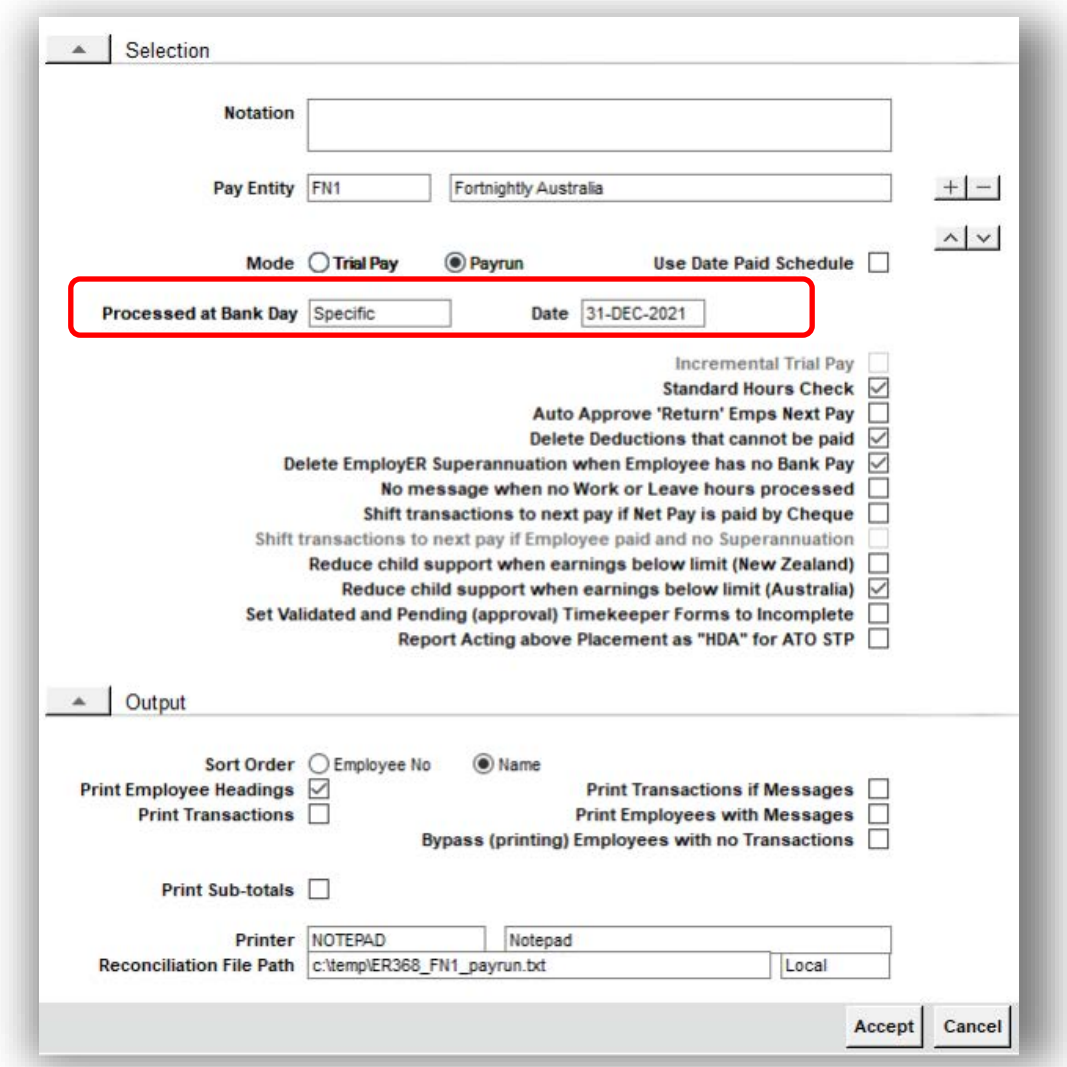

### <span id="page-7-1"></span>**Adjust Date Paid**

If you run the pay successfully without making this change, or have defined an incorrect date, the 'Adjust Date Paid' (EC764\_DATE\_PAID) task can be used to correct the Date Paid.

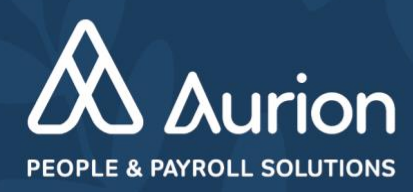

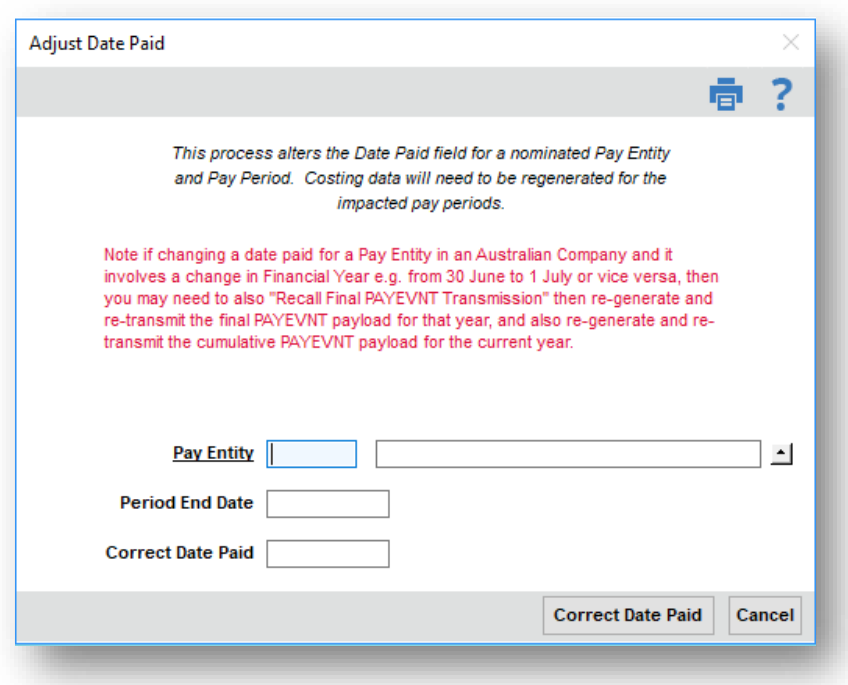

### <span id="page-8-0"></span>**Bank File**

The bank file can be created and transmitted to your bank before the last working day in the year.

If the Date Paid reflects the date money is to be paid, ensure the 'Bank Process Day' field is blank. Aurion will add the Date Paid to the file.

If you transmit money to the bank on the day prior to the Date Paid, select the option "Day before Payment Date" in the 'Bank Process Day' field.

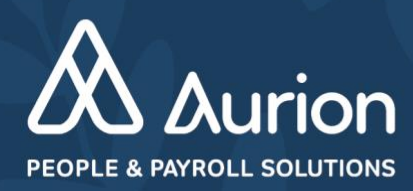

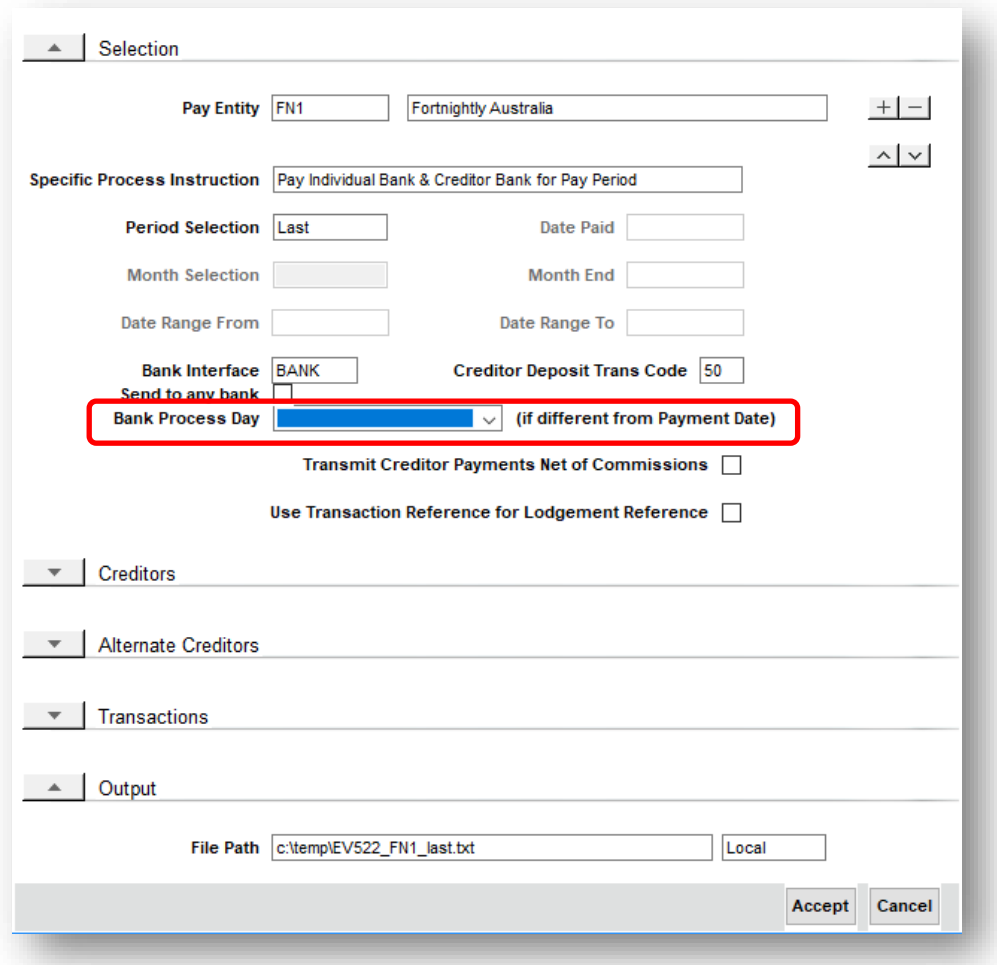

Bank files can be re-run if you make an error and need to reproduce the file.

# <span id="page-9-0"></span>**STP Processing**

STP Payloads can be generated and reconciled in the normal manner.

When transmitting the payload to the ATO, ensure the field 'Use Date Paid for Declarer Date' is checked on.

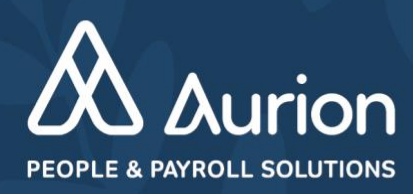

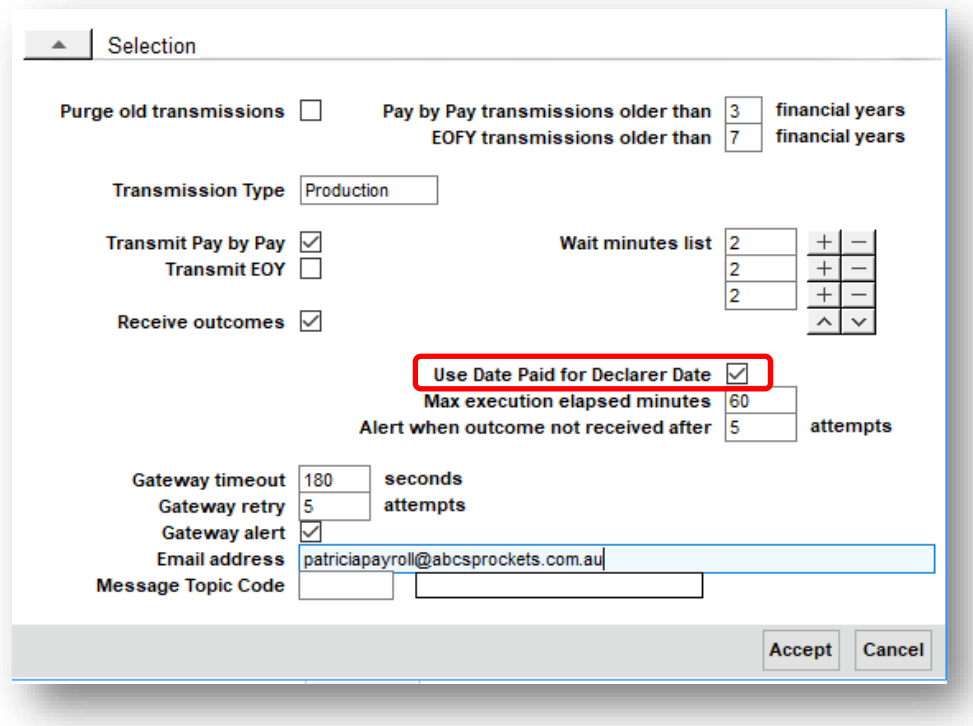

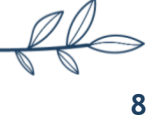